## **Tools4Students Graphic Organizers**

(Instructions based on the version of the App as of January 2014 and prior to the release of iOS 7)

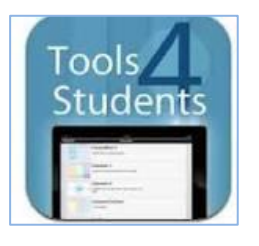

The Tools4Students Apps contains a series of 50 Graphic Organizer Templates. We provide 2 apps, Tools4Students and Tools4Students 2. Each with 25 templates for use from grades 2 to 12.

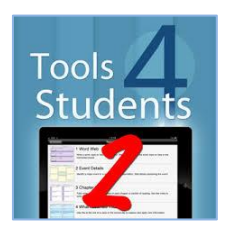

## **Setup / App Information for Both Version**

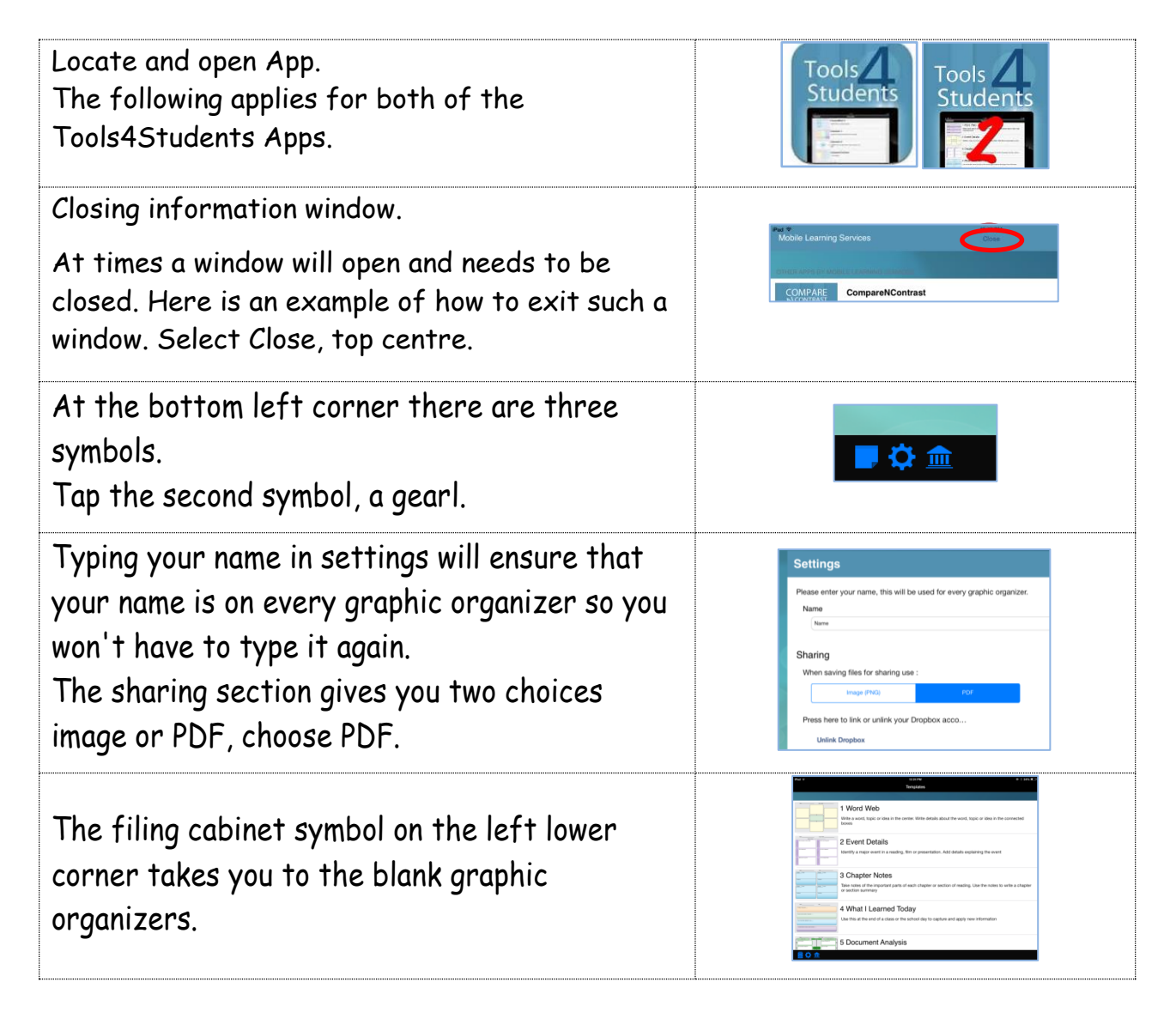

If the filing cabinet is tapped again, it turns into a "piece of paper" symbol and takes you to the graphic organizers that you have already worked on. Tap again to go back to templates

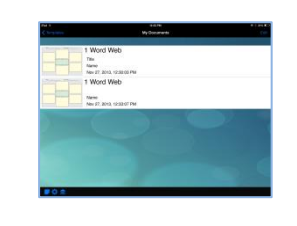

Graphic organizers are automatically saved and stay in this holding area until your return to work on them.

If you wish to get rid of a graphic organizer in the holding area, you swipe your finger across to the left of the form and the delete word appears on the far right. Tap on the delete button and the graphic organizer is deleted.

The house symbol takes you to the Mobile Learning Services store. It is not necessary for a student to explore this part of the app. The student can easily return to the App by tapping the My Documents button at the top left hand side.

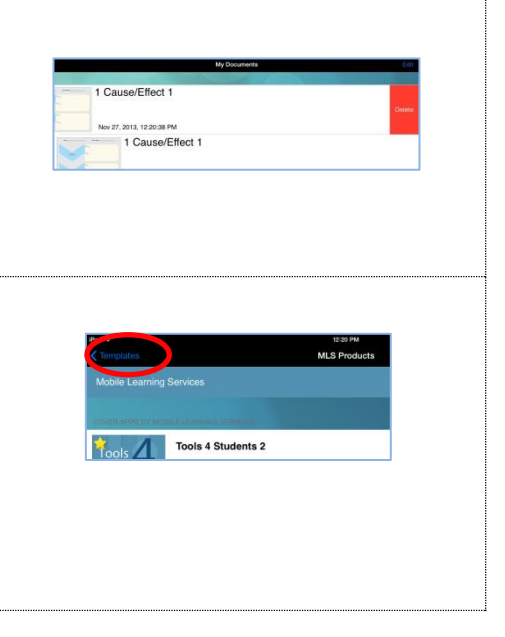

## **Entering Text into A Template**

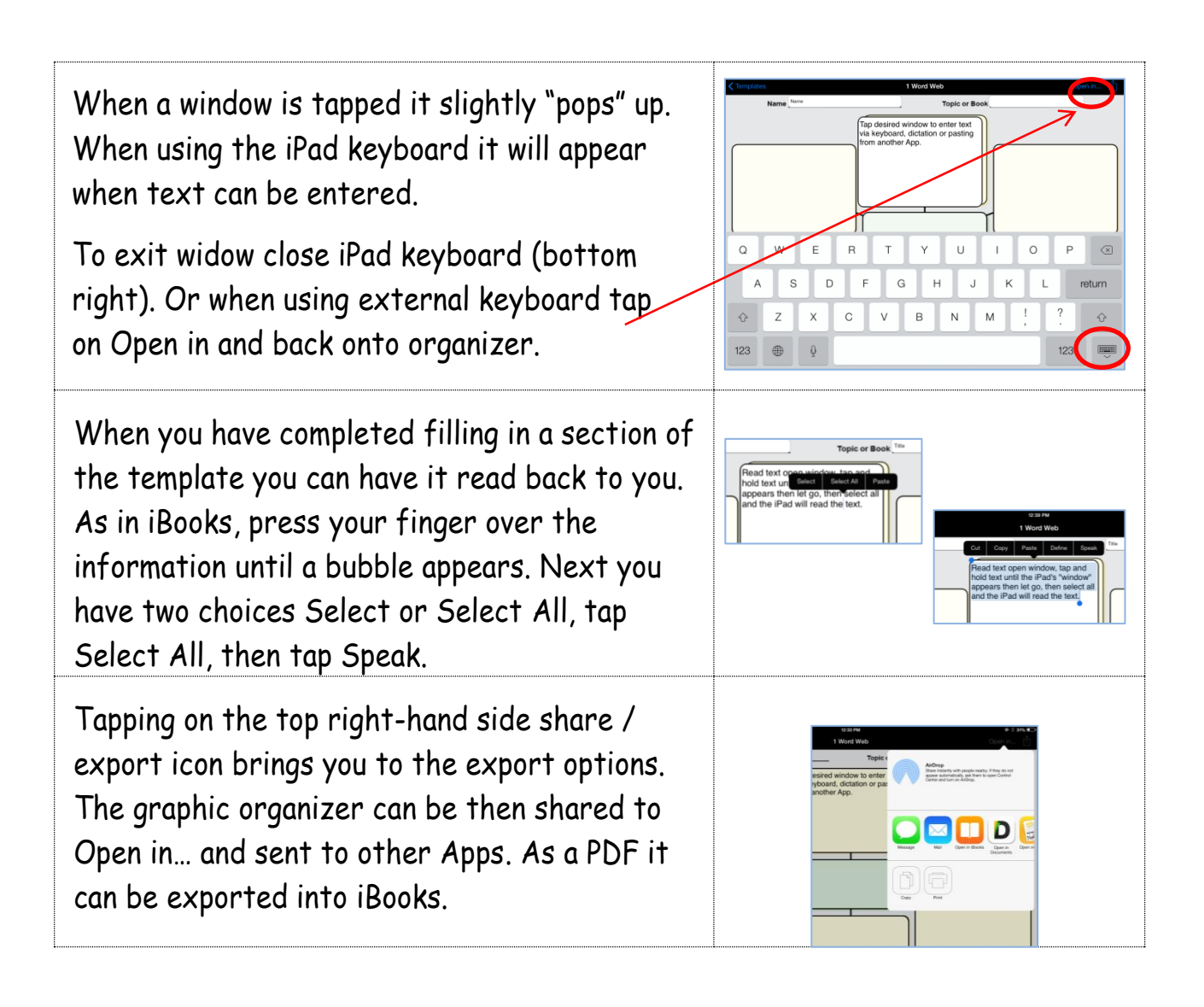

Page ო